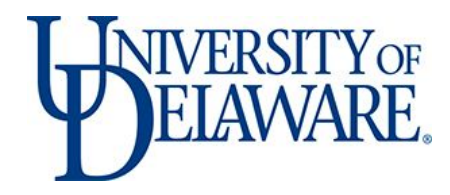

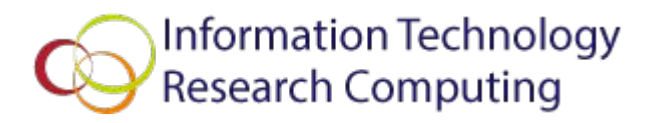

# Revision Control and GIT

### On UD HPC Community Clusters

William Totten Network & Systems Services

#### Why use revision control

- You can go back in time
- It makes it easy to try things out which might not work
- Facilitates multiple people making changes at once
- **Helps for distribution**
- Great for programming source code
- Also great for configuration files
- Helps with peer review

#### Revision control systems

#### ● Git

- Local repositories
- Consider<https://github.com/>(free for open source) or<https://gitlab.com/>(free for all)
- Allows for multiple local commits before uploading them centrally
- Subversion (svn)
	- Local repositories
	- Consider<https://sourceforge.net/>
	- You can check out any part of the tree you want
- Others
	- RCS
	- CVS
	- Mercurial (aka hg)
	- $\circ$  ...

# Revision control terminology

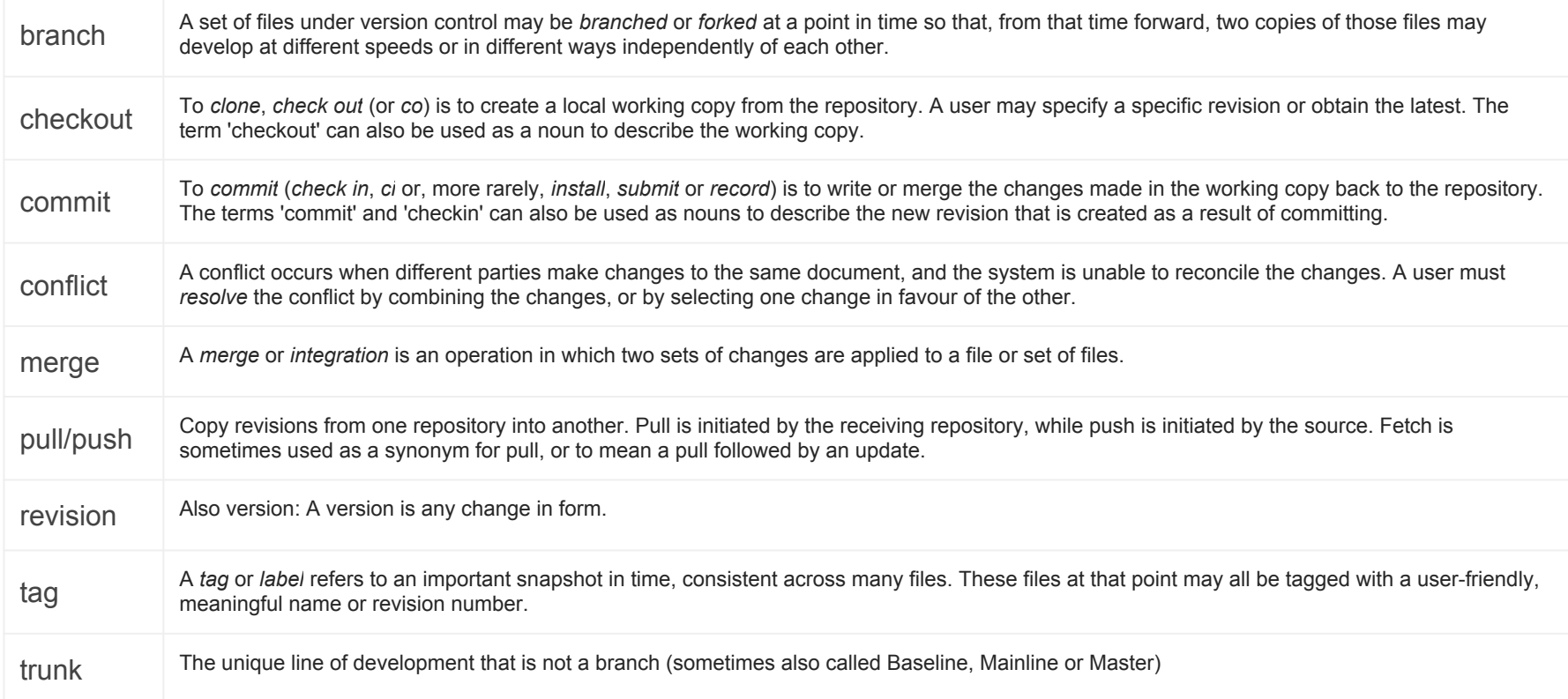

#### Revision control in action

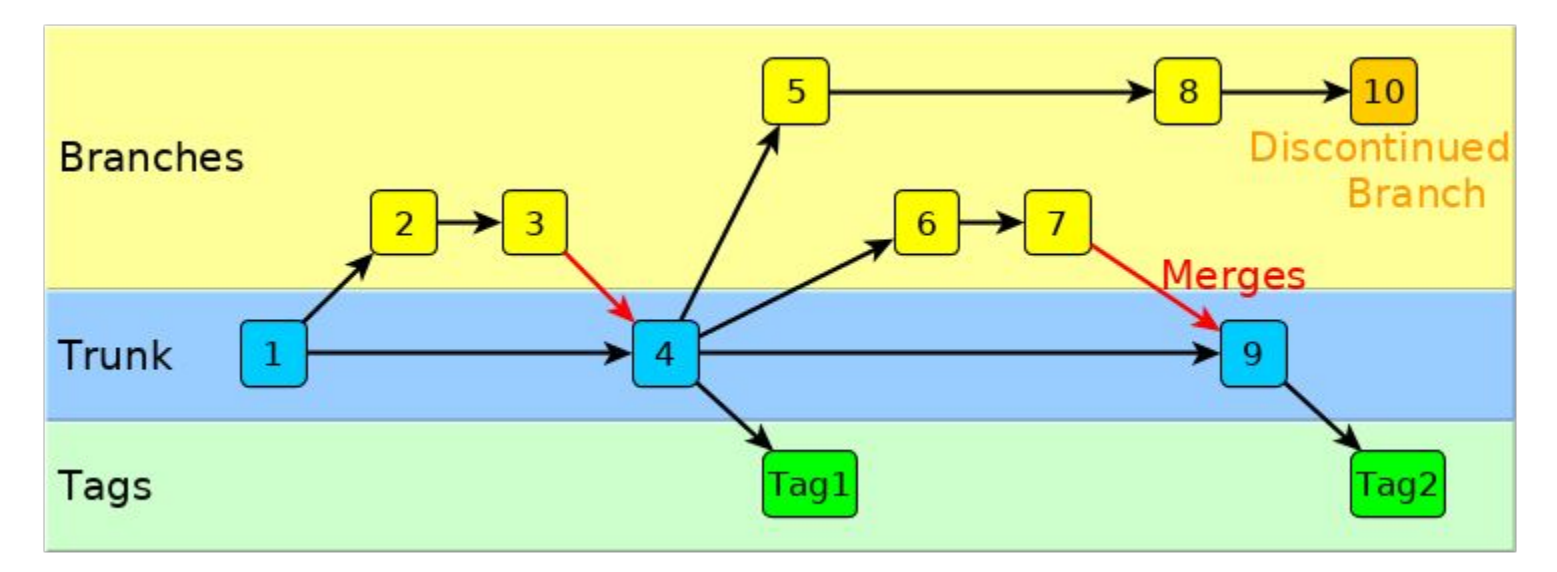

- In SVN, revisions are numbers like shown above and tags can be any text string
- If this were Git, the revisions would have seemingly random hexadecimal strings like f7fd3d4

Local SVN

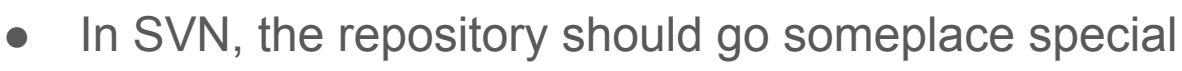

- You may want to keep an "official" checkout in a workgroup directory
- You can start out with an empty repository, then add stuff
- Try to make the names match up between the repository & checkout
- You have to manually add the files you want in the repository
- Once you check-in the files, anyone with access to the repository can create their own working copy

```
mkdir repos
 svnadmin create repos/project1
$ svn mkdir -m Structure file:///home/work/it_nss/repo/svn_exampl 
e/repos/project1/{trunk,branches,tags}
     tted revision 1.
$ svn co file:///home/work/it_nss/repo/svn_example/repos/project1 
/trunk project1
Checked out revision 1.
 cd project1
 $ cp /opt/templates/dev-projects/C_Executable/* .
$ svn add *
          Makefile
         A helloworld.c
          printmsg.c
          A printmsg.h
$ svn ci -m 'Initial code check-in'
Adding Makefile
Transmitting file data ....
Committed revision 2.
```
# Updating code in an SVN repository

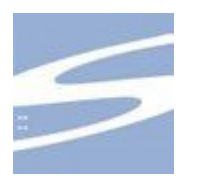

- Always try to ensure your copy is up-to-date before making changes
- Use whatever process you are most comfortable with to change files
- Always use `svn add`, `svn rm`, and `svn mv` to add/remove/move files
- You should always provide a comment when making changes
- SVN is centralized, so version numbers are monotonically increasing
- SVN can tell you if any new files aren't revision controlled

```
$ svn up
At revision 2.
$ vi Makefile
s svn ci -m 'Simplify Makefile, switch to gcc'
Sending Makefile
Transmitting file data .
Committed revision 3.
$ make
gcc -g -O -c -o helloworld.o helloworld.c
gcc -g -O -c -o printmsg.o printmsg.c
gcc -g -O -o helloworld helloworld.o printmsg.o -lm
$ svn status
       ? helloworld
$
```
# Initializing Git

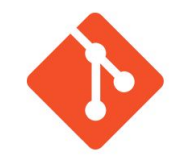

- When you share your changes, they need to be linked to you
- You need to tell Git something unique about you to tie to your changes
- You can tell Git your email address, this is standard practice
- You can also tell Git your name
- You can set your text editor
- The easiest way to distribute your code is SSH, create a key if you don't have one already

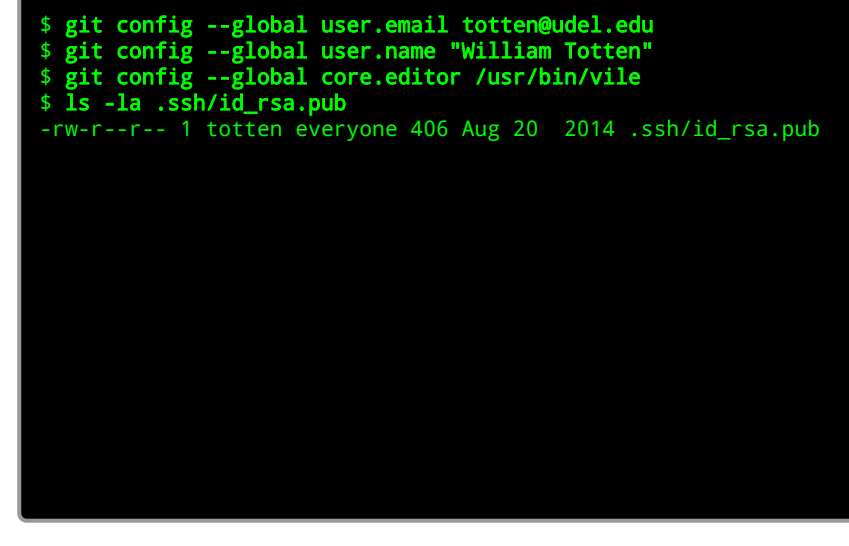

Local Git

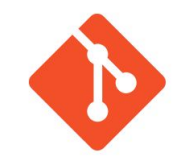

- Git is distributed, so every clone is a repository by definition
- You may want to keep an "official" clone in a workgroup directory
- You can start out with an empty repository, then add stuff
- You have to manually add the files you want in the repository
- Once you check-in the files, anyone else with access to the repository can clone their own copy

```
$ mkdir project1
$ cd project1
$ git init .
Initialized empty Git repository in 
/home/work/it_nss/repo/git_example/project1/.git/
$ cp /opt/templates/dev-projects/C_Executable/* .
$ git add *
$ git commit -am 'Initial code check-in'
[master (root-commit) f7fd3d4] Initial code check-in
 4 files changed, 153 insertions(+), 0 deletions(-)
 create mode 100644 Makefile
  create mode 100644 helloworld.c
  create mode 100644 printmsg.c
  create mode 100644 printmsg.h
```
# Using github.com

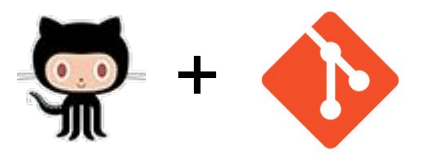

- Get a login for yourself on github.com, I recommend adding some SSH keys
- Create the new repository at<https://github.com/new>
- Now clone a working repository for yourself
- You have to manually add the files you want in the repository
- Once you check-in the files, anyone else with access to the repository can clone or pull their own copy
- The project must be Open Source on github, or they want money

```
$ git clone git@github.com:biell/project1.git
Initialized empty Git repository in 
/home/work/it_nss/repo/git_example/project1/.git/
remote: Counting objects: 4, done.
remote: Total 4 (delta 0), reused 0 (delta 0), pack-reused 4
Receiving objects: 100% (4/4), 850 B, done.
$ cd project1
$ vi README.md
 $ cp /opt/templates/dev-projects/C_Executable/* .
$ git add *
$ git commit -am 'Initial code check-in'
[master (root-commit) 38ad2e3] Initial code check-in
 5 files changed, 153 insertions(+), 0 deletions(-)
  create mode 100644 Makefile
  create mode 100644 helloworld.c
  create mode 100644 printmsg.c
  create mode 100644 printmsg.h
```
# Using gitlab.com

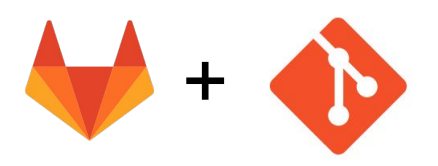

- Get a login for yourself on gitlab.com, I recommend adding some SSH keys
- Create the new repository at<https://gitlab.com/projects/new>
- Now clone a working repository for yourself
- You have to manually add the files you want in the repository
- Once you check-in the files, anyone else with access to the repository can clone or pull their own copy
- The project can be public or private on gitlab

```
$ git clone git@gitlab.com:biell/project1.git
Initialized empty Git repository in 
/home/work/it_nss/repo/git_example/project1/.git/
Warning: You appear to have cloned an empty repository.
$ cd project1
$ vi README.md # create this file b/c gitlab doesn't do it for you
$ cp /opt/templates/dev-projects/C_Executable/* .
$ git add *
$ git commit -am 'Initial code check-in'
[master (root-commit) 38ad2e3] Initial code check-in
 5 files changed, 153 insertions(+), 0 deletions(-)
  create mode 100644 Makefile
  create mode 100644 helloworld.c
  create mode 100644 printmsg.c
  create mode 100644 printmsg.h
```
# Updating code in a Git repository

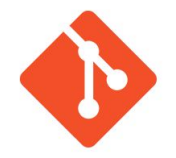

- Pull the latest trunk when using github
- Use whatever process you are most comfortable with to change files
- Always use `git add`, `git rm`, and `git mv` to add/remove/move files
- You can choose what to commit, add the "-a" to commit all changes.
- You commit to your local, distributed clone, not a central repository
- You can push any number of commits all at once

```
$ git pull
Already up-to-date.
$ vi Makefile
$ git commit -am 'Simplify Makefile, switch to gcc'
[master 5c0bfbd] update Simplify Makefile, switch to gcc
1 file changed, 3 insertions(+), 3 deletions(-)
$ git push
Counting objects: 4, done.
Delta compression using up to 4 threads.
Compressing objects: 100% (4/4), done.
Writing objects: 100% (4/4), 416 bytes | 0 bytes/s, done.
Total 4 (delta 3), reused 0 (delta 0)
remote: Resolving deltas: 100% (3/3), completed with 3 local 
objects.
To ssh://github.com/biell/project1.git
    38ad2e3..5c0bfbd master -> master
$ make
$
```
#### Working with branches

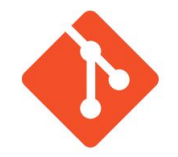

- You can create a branch anytime you want to try something
- You can make as many commits and changes as you want to the branch
- You can switch back and forth between branches
- You can review the differences between two branches
- You can merge any branch with any other branch
- Merging a branch doesn't delete it

```
$ git branch
  master
 git branch try1
 git branch
  master
   try1
$ git checkout try1
Switched to branch 'try1'
$ git branch
   master
* try1
$ git diff master try1
diff --git a/file1 b/file2
$ git checkout master
Switched to branch 'master'
$ git merge try1
Updating 7acf9b8..dcda18a
$ git branch -d try1
Deleted branch try1 (was dcda18a).
 git branch
  naster
```
#### Revision control in action with Git

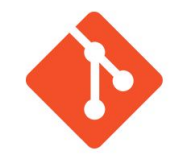

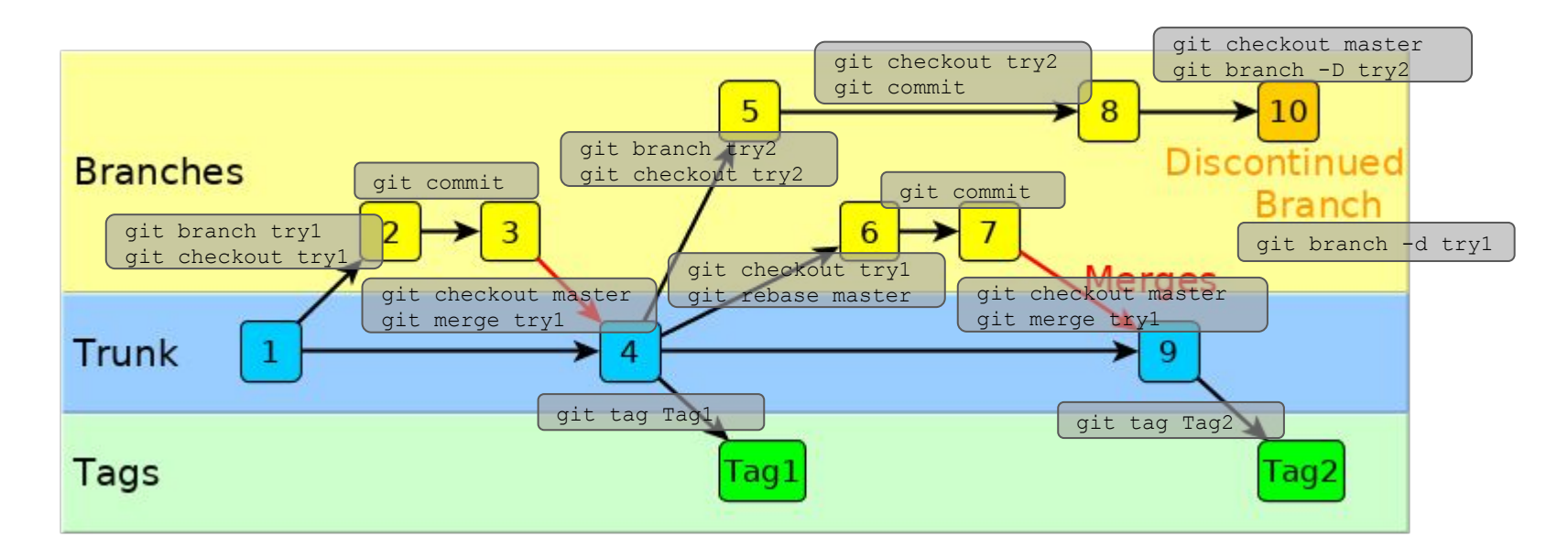

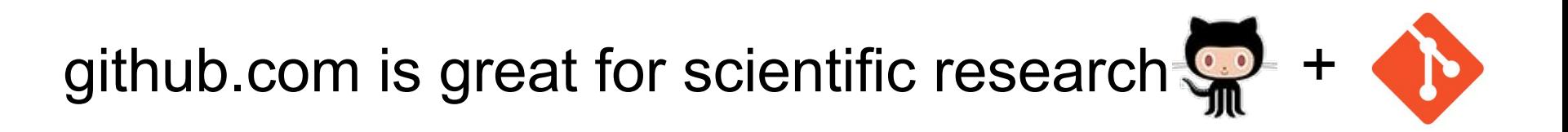

- <https://github.com/gromacs/gromacs>
- <https://github.com/numpy/numpy>
- <https://github.com/FFTW/fftw3>
- <https://github.com/JuliaLang/julia>
- <https://github.com/opencollab/scilab>

#### Useful reference

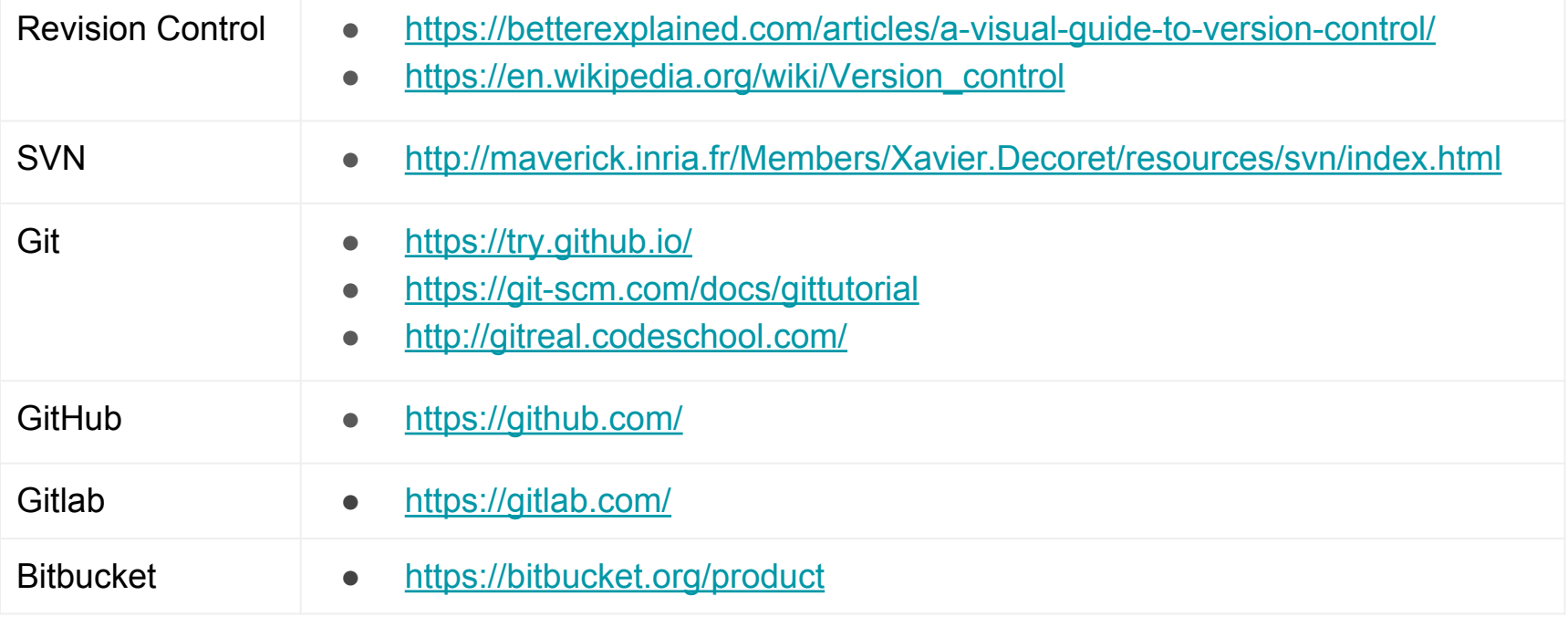

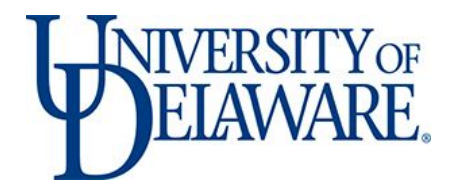

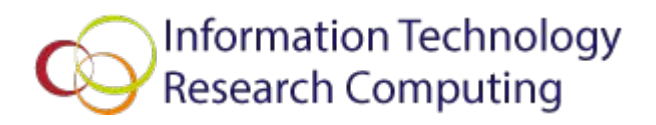

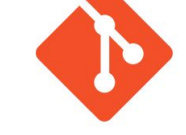

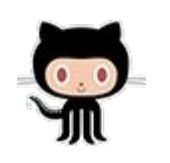

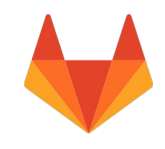

#### Questions and Open Forum

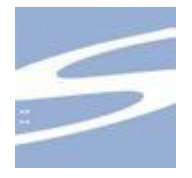

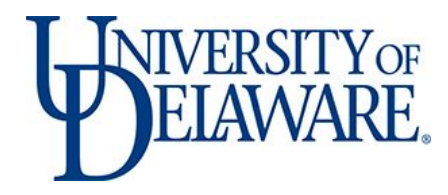

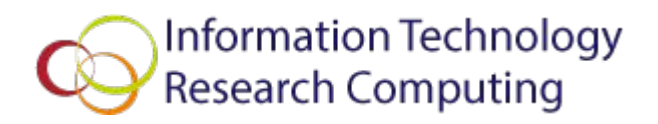

# Let's try git out

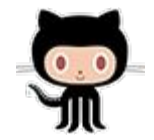

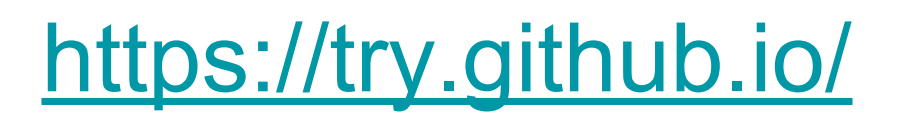

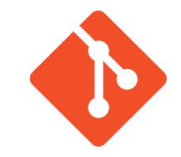

After that, try some advanced topics

<http://gitreal.codeschool.com/>